## wonder woman Theme

## **for use with the MS Plus! Pack® .**

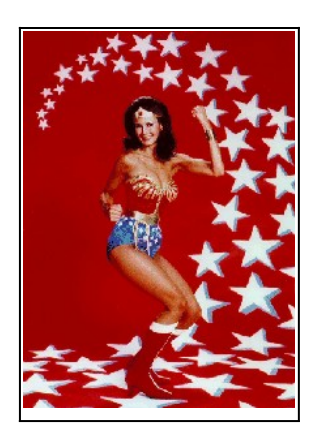

NOTE: Please read this file for instructions on how to take advantage of all of the features of this theme. Okay, well at least read the first few paragraphs anyway... Oh and I would also recommend the section titled "How to Best Take Advantage of Your Themes" located on page two.

Please Use WINZIP for Win95 or another 32-bit unzip package that can use long file names, otherwise the results will be less than satisfactory (you will have a mess).

- Unzip all contents into the C:\Program Files\Plus!\Themes directory (unless you installed Plus! in a directory other than the default) .
- ! Click on Start / Settings / Control Panel and double-click on The Desktop Themes Icon.
- . Pull down the Theme options window (on the top left) and select one of the two Wonder Woman Themes'. Then click on the "OK" Button. (If the Wonder Woman Theme is not in the list, you have not installed the theme in the correct directory.

I recommend using Word or Word View 6.0 and above to view (150%) and print this file since WordPad does not support all the formatting (frames & Embedded Fonts) used in this document. You can obtain Word View for Win95 for free at:

## http://198.105.232.5:80/msoffice/freestuf/msword/download/viewers/default.htm

You can cut and paste the above URL to your web browser to save typing. Word View will view and print Word 2.0 - 7.0 documents identically to Word. If you are using an other word processor that can import from Word 6.0 format I'd recommend it, especially if you plan on printing this file out. If WordPad is all you have to use, no biggie it will do the job.

\* I have included extra icon, wallpaper, sound, and cursor files in case you like to "play" with the settings (as I do). The Filenames are: "Wonder Woman Extra1.ico" & "Wonder Woman Wallpaper2.jpg" (Arrow & Arrow3 cursors are not used). I set up an other theme that uses these as "Wonder Woman2.theme" which can be accessed from the themes menu.

I found all the images, sounds, cursors, and icons all over the net. They are all in the public domain as far as I can tell (If this is not the case, please contact me via E-mail and I will make a reasonable attempt to correct the situation). The Wonder Woman cursors were made by Allen Bond. He's got quite some talent! He also supplied me with several images including the one used for the Wallpaper. He was the mystery man behind the great animated cursors in the I Dream of Jeannie theme.

To uninstall, simply delete all of the files starting with Wonder Woman and the file\_id.diz files from the C:\Program Files\Plus!\Themes directory. That's it.

> Have fun! *Tor Osthed* tor@micron.net

Thanks to: *Allen Bond* Althrax@aol.com

(We'd appreciate an E-mail if you like this theme, or even if you don't)

P.S. If you like this theme, or even if you don't, links to other Themes can be found on the Internet at:

http://www.windows95.com/apps/themes.html http://www.wam.umd.edu/~mahgnib/ http://ux1.cso.uiuc.edu:80/~ebonovic/themes/

## **How to best take advantage of your Themes**

Much of the information in the following document (If not all) applies to all themes in general.

The Icons used in this theme (as well as themes in the Plus! Pack<sup>tm</sup>) are multi-format icons. This means that the icon files contain several versions of the same icon (i.e. 32x32x16 color, 32x32x256 color, 48x48x16 & 256 colors). The default Icon display is 32x32x16. To use any of the other formats, you must set this up yourself. To do this select the 'Display' icon in the 'Control Panel' (In 'Settings' on the 'Start' menu). Next, select the 'Plus!' Tab (if you don't have one, then the Plus! Pack<sup>m</sup> has not been installed). You will now get the following display:

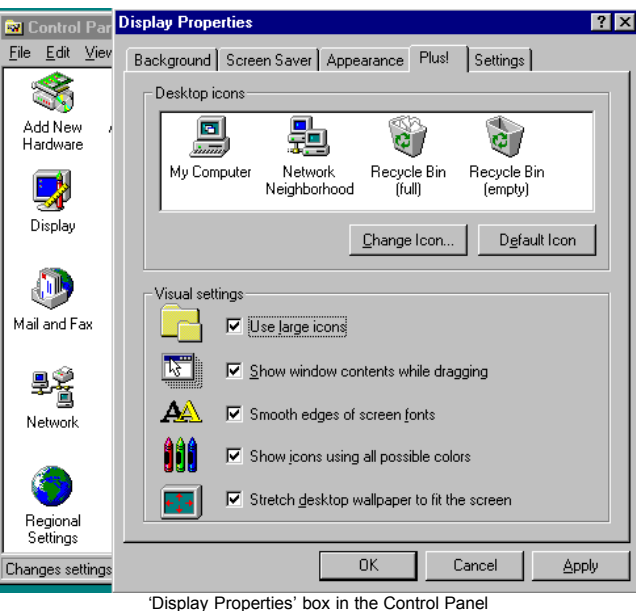

I recommend checking all of the boxes. If your system can handle it. If you experience an unacceptable performance loss try un-checking some (or all) boxes.

The 'Use large icons' checkbox will enable 48x48 icons on the desktop, to fully see the high-res system icons that come with the Wonder Woman Theme you will need to check this box. I do not recommend this at resolutions less than 800x600 or even 1024x768 since those icons get quite large at lower resolutions.

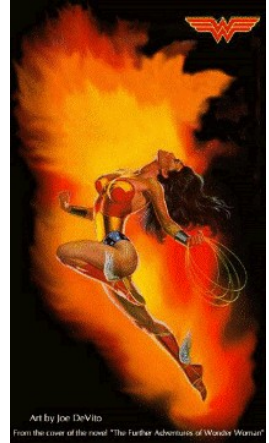

- · The 'Show window contents...' checkbox enables/disables full-drag. Check it unless your graphics card chokes while dragging windows on your desktop.
- · The 'Smooth Edges of screen fonts' checkbox only will work in greater than 256 colors (i.e. 16,24, & 32-bit colors, sometimes knows as Hicolor and True-color). You can check your current settings by clicking on the 'Settings' tab on the dialog box pictured above (or at least the one that looks like it on your system).
- · The 'Show icons using all possible colors' checkbox toggles between the 16 and 256 color icons (I highly recommend checking this box).

· The 'Stretch desktop wallpaper...' checkbox will stretch wallpaper (non-tiled) to the current dimensions (and shrink it as well, if needed). The Wallpaper included with the Wonder Woman theme is 640x480, so if you are at a higher resolution you may want to check this box unless you like a smaller picture of Wonder Woman.

I have made two other themes other than this one they are: The Christmas 1, and I Dream of Jeannie Themes. They are available on ftp.cdrom.com. Some themes I am currently working on are: Valentines Day, Andy Griffith Show, Scoobie Doo, Jetsons, NASCAR, Gilligan's Island, & Welcome Back Kotter. Any Ideas, wanna help? Please E-mail me.